Per consultare la scheda di valutazione, accedere con le proprie credenziali al Registro elettronico: nel menu a sinistra, cliccare sulla voce **Documenti di scrutinio**

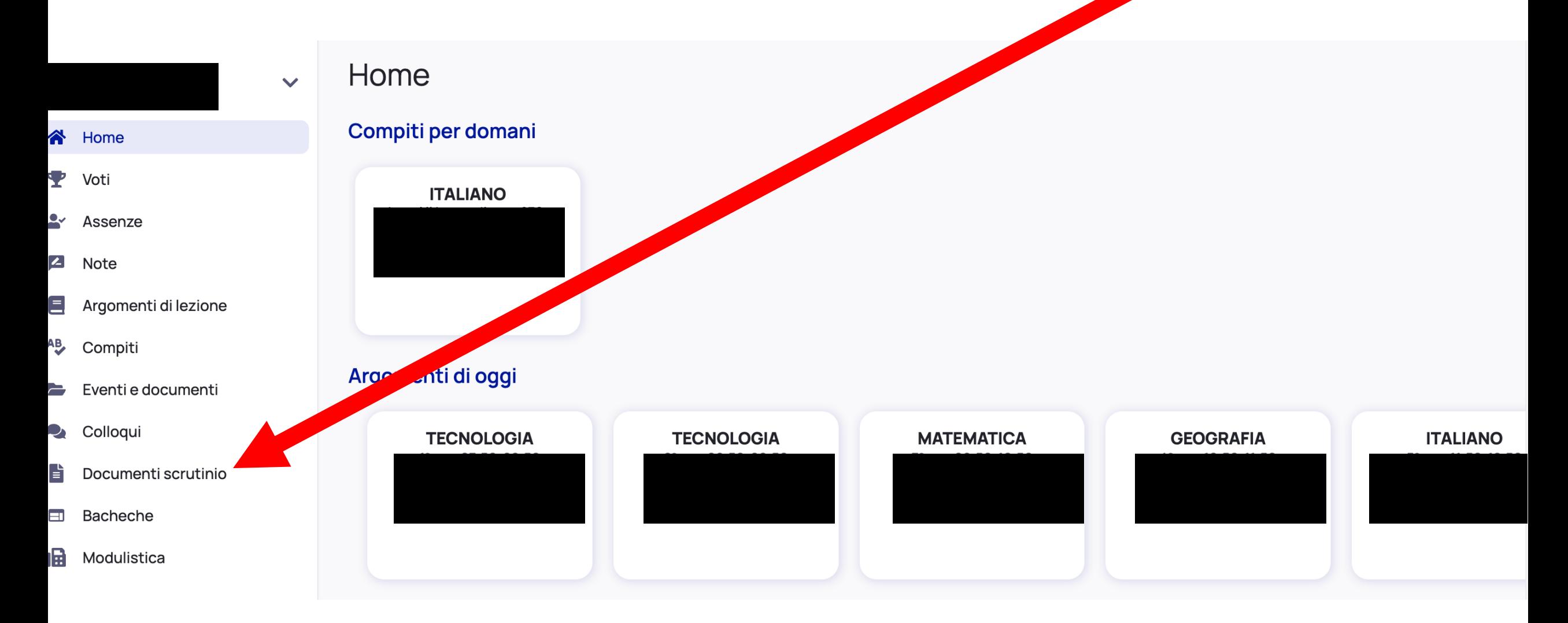

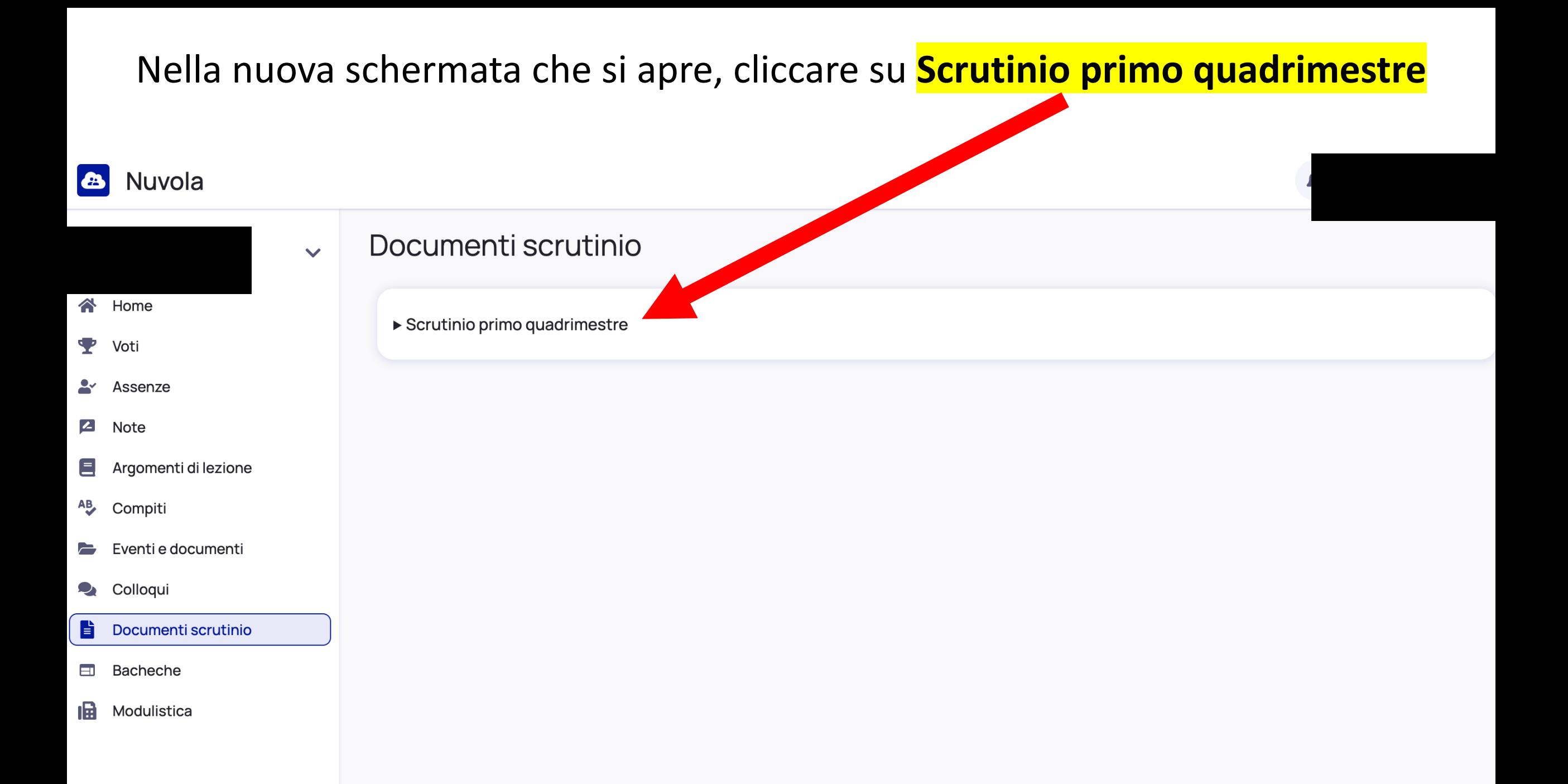

## Si aprirà una nuova schermata: cliccare su **Scarica**

**Verrà automaticamente scaricato il documento di valutazione**

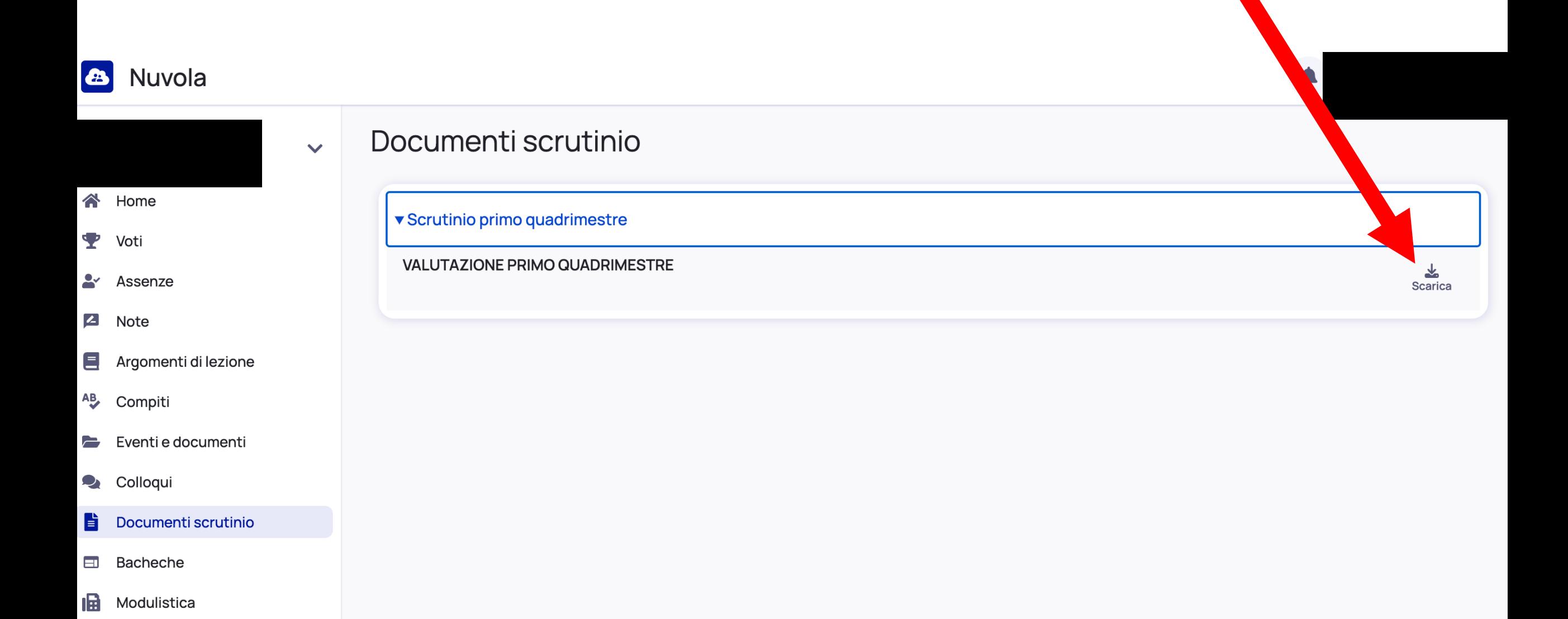